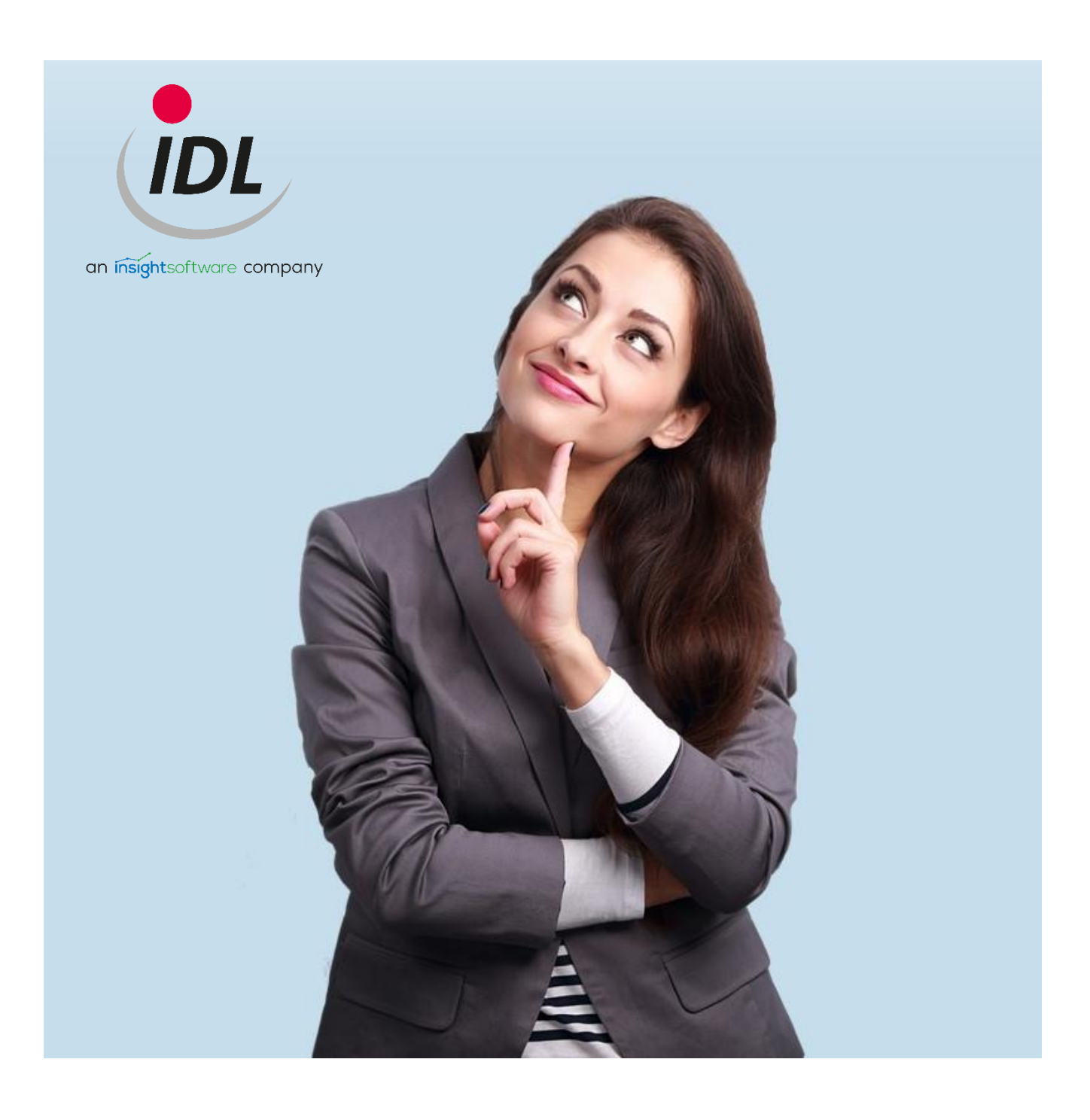

# **Inhaltsverzeichnis** Release Notes IDL.KONSIS.FORECAST 2022

30.09.2021

# **Inhaltsverzeichnis**

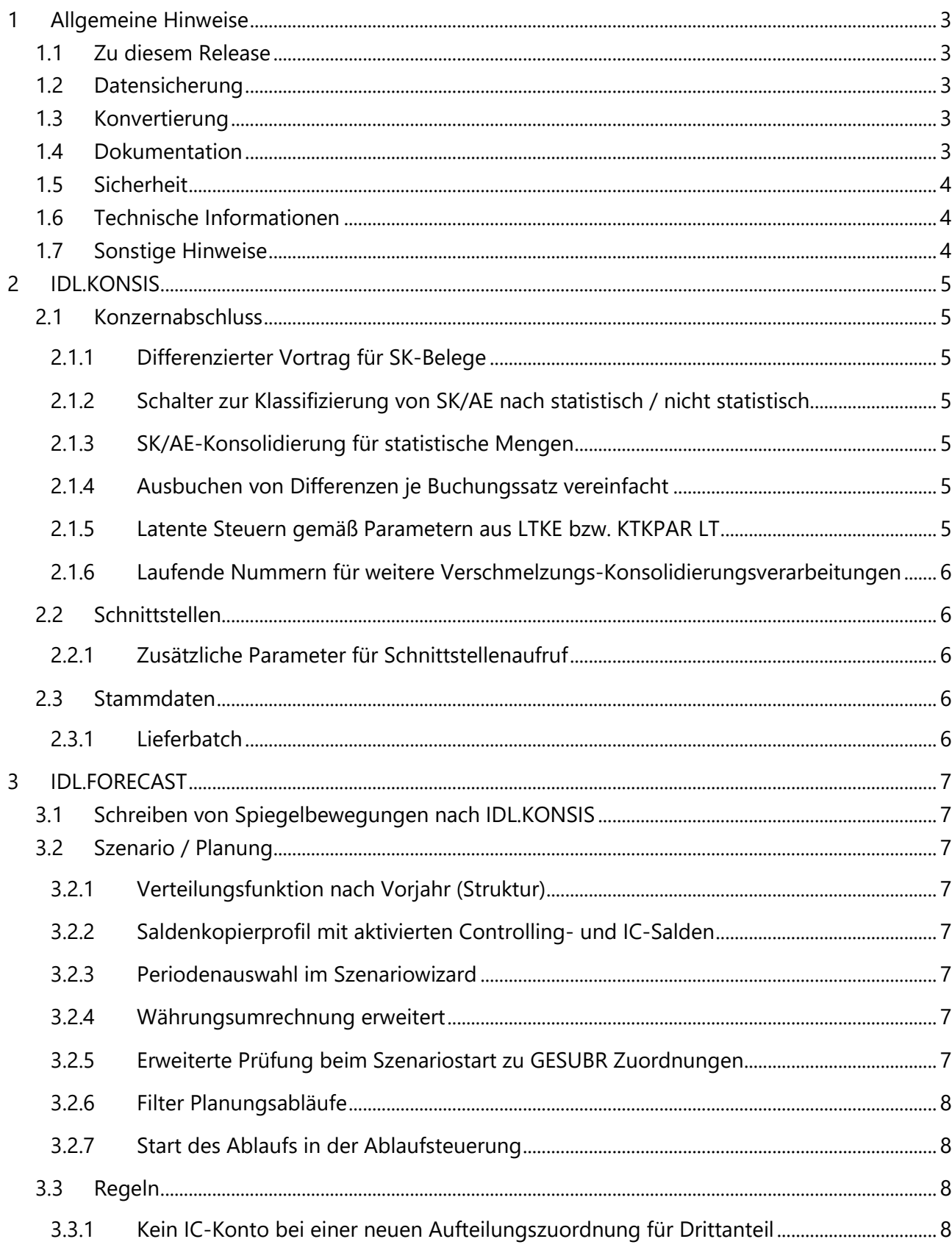

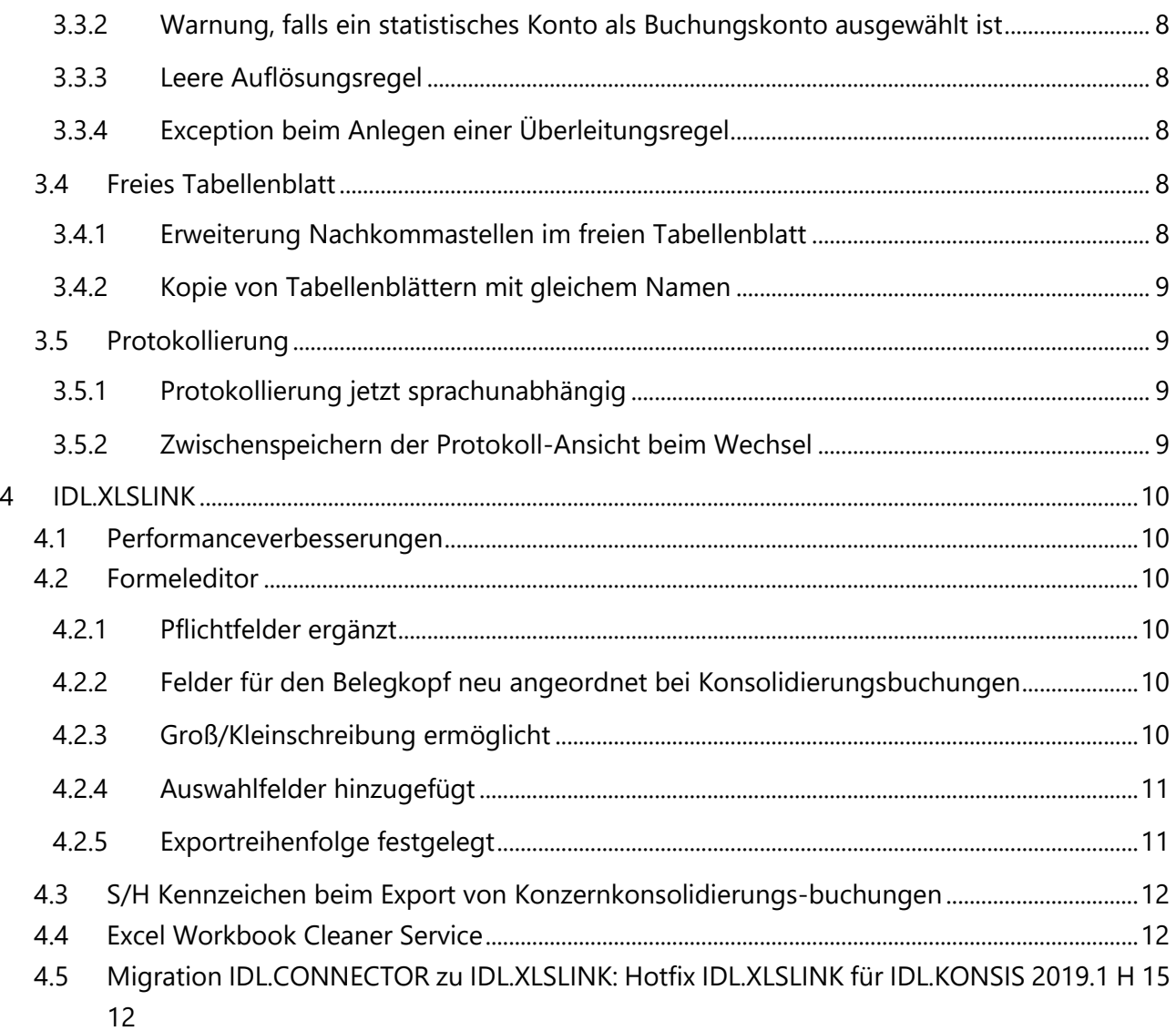

# <span id="page-3-0"></span>**1 Allgemeine Hinweise**

# <span id="page-3-1"></span>**1.1 Zu diesem Release**

Diese Dokumentation beschreibt die Änderungen in IDL.KONSIS, IDL.FORECAST, IDL.XLSLINK und IDL Smart Connectivity for SAP im Vergleich zu Release 2021.1. Mindestvoraussetzung für die Installation dieser Version ist die Installation des Releases 2021.0.

Die bisher freigegebenen Fixpacks sind enthalten.

<span id="page-3-2"></span>Mit der Freigabe dieses Releases endet die Wartung für das Release 2020.1.

## **1.2 Datensicherung**

Führen Sie bitte vor der Installation eine Datensicherung ihrer Datenbank(en) durch und prüfen Sie diese, um sich vor Datenverlust zu schützen.

# <span id="page-3-3"></span>**1.3 Konvertierung**

Nach der Installation muss grundsätzlich als erstes die Konvertierung für IDL.KONSIS / IDL.FORECAST vorgenommen werden. Starten Sie nach dem Login die Konvertierung über <Konvertierung jetzt starten> im Hinweisfenster. Ein Neustart ist nicht erforderlich, es stehen danach alle Anwendungen zur Verfügung.

Das Protokoll der Konvertierung finden Sie unter dem Kurzwort KONVERT (Rechtsklick auf die entsprechende Konvertierung).

Wird die Konvertierung nicht in dieser Form gestartet, z.B. weil dem angemeldeten Benutzer die Berechtigung fehlt, wird der Aufruf anderer Anwendungen gesperrt. Ausgenommen sind lediglich die Anwendungen zur Pflege der Berechtigungsdaten, falls der angemeldete Benutzer wegen Verwendung individueller Berechtigungsgruppen keine Berechtigung zur Ausführung der Konvertierung hat. Nach manueller Durchführung der Konvertierung muss IDL.KONSIS / IDL.FORECAST neu gestartet werden.

Für das Release 2022.0 nimmt die Konvertierung folgende Umsetzungen für IDL.KONSIS in der Datenbank vor:

• Das neue Pflichtfeld "Kontenklasse" in der Anwendung KVA wird nach folgender Regel belegt: Für alle existierenden KVA Sx und Ax wird geprüft, ob statistische Konten mit BG-Kennzeichen > 5 zugeordnet sind. Dann erhalten sie das Kennzeichen , S', ansonsten , E'.

# <span id="page-3-4"></span>**1.4 Dokumentation**

Im Unterverzeichnis Doku\Release finden Sie die folgenden Dokumentationen

- Technische Installationsanleitung
- Fachliche Installationsanleitung
- Release Notes

Die aktuell gültigen "Hard- und Softwarevoraussetzungen" entnehmen Sie bitte dem Kundenportal <https://help.insightsoftware.com/s/article/IDL-Hard-und-Softwarevoraussetzungen?language=de> (Login erforderlich).

# <span id="page-4-0"></span>**1.5 Sicherheit**

Zur Kommunikation zwischen Client und Applicationserver wird als Protokoll TLS 1.3 benutzt. Dieses erschwert durch Perfect Forward Secrecy eine nachträgliche Entschlüsselung der Verbindung deutlich.

# <span id="page-4-1"></span>**1.6 Technische Informationen**

Der Desktop Client und der IDL LAUNCHER liefern das verwendete JRE (Java Runtime Environment) im Installationsverzeichnis mit aus, so dass keine separate Installation erforderlich ist.

## <span id="page-4-2"></span>**1.7 Sonstige Hinweise**

Die Funktionen des IDL.CONNECTOR werden seit dem Release 2016 nicht mehr weiterentwickelt. Seit dem Release 2020.0 stellen die neuen Versionen nur noch die technische Lauffähigkeit sicher. Lauffähige Excel-Blätter können zwar abhängig von den damals verfügbaren Excel-Versionen weiter genutzt werden, jedoch bietet IDL hierfür nur noch eingeschränkten Support. Für Alternativen zum IDL.CONNECTOR wenden Sie sich bitte an Ihren Berater oder Ansprechpartner im Vertrieb.

# <span id="page-5-0"></span>**2 IDL.KONSIS**

# <span id="page-5-1"></span>**2.1 Konzernabschluss**

#### <span id="page-5-2"></span>**2.1.1 Differenzierter Vortrag für SK-Belege**

Vorträge für die Schuldenkonsolidierung können nun auch separat nach Abstimmgruppen und nicht nur zusammengefasst erfolgen. Um diese Funktion nutzen zu können, sind in der Anwendung "Belegkreise / Konsolidierungsverarbeitungen" (KVA) zunächst entsprechende Vortrags KVAn anzulegen und den Basis KVAn zuzuordnen. Beispiel: für die KVA SK 01 wird eine Vortrags-KVA SK 01 V angelegt und bei SK 01 als Vortrags-KVA hinterlegt.

#### <span id="page-5-3"></span>**2.1.2 Schalter zur Klassifizierung von SK/AE nach statistisch / nicht statistisch**

Die Klassifizierung von Konsolidierungsverarbeitungen (KVA) für SK/AE erfolgte bisher indirekt über die Zuordnung der Konten zu den jeweiligen KVA: war ein statistisches Konto mit BG-Kennzeichen 6-9 einer KVA zugeordnet, konnten auch nur noch weitere statistische Konten zugeordnet werden und keine "echten" Konten mit BG-Kennzeichen 1-4. Um dies deutlicher zu machen, gibt es in der Anwendung KVA jetzt ein neues Pflichtfeld "Kontenklasse" im Bereich "3. Optionen" des Wizards. Hier können die Ausprägungen E' = nur effektive Konten, S' = nur statistische Konten und M' = nur Konten für statistische Mengen (s.u.) ausgewählt werden. Bei der Zuordnung von Konten zu diesen Konsolidierungsverarbeitungen findet eine entsprechende Prüfung statt.

#### <span id="page-5-4"></span>**2.1.3 SK/AE-Konsolidierung für statistische Mengen**

Ab sofort können auch Konten für statistische Mengen zur SK/AE zugeordnet werden. Hierfür ist in der Anwendung KVA eine separate Konsolidierungsverarbeitung anzulegen, in der im neuen Feld "Kontenklasse" die Option 'M' = Nur Konten für statistische Mengen ausgewählt wird.

#### <span id="page-5-5"></span>**2.1.4 Ausbuchen von Differenzen je Buchungssatz vereinfacht**

Beim Arbeiten mit Geschäftsbereichen wurde das Ausbuchen von Differenzen je Buchungssatz (Anwendung UBR/IC-UBR) vereinfacht, wenn der Beleg insgesamt ohne Differenz ist. Sofern die Sachdifferenz auf der jeweiligen Belegebene 0,00 ist, können etwaige Differenzen in den einzelnen Buchungssatznummern je Geschäftsbereich automatisch mit der Funktion "Sachdifferenz buchen" ausgeglichen werden. Der Ausgleich der Differenz erfolgt über den Geschäftsbereich der betreffenden Buchungssatznummer mit dem Konto Schwellenwert gemäß KTKPAR und dem jeweils relevanten Controllingobjekt.

#### <span id="page-5-6"></span>**2.1.5 Latente Steuern gemäß Parametern aus LTKE bzw. KTKPAR LT**

Bisher wurden latente Steuern auf Konsolidierungsbuchungen immer auf den in KTKPAR LT hinterlegten Konten gebucht. Während abweichende Steuersätze auch aus der Anwendung LTK berücksichtigt wurden, wurden hier hinterlegte Konten bei von der Funktion im Konzern ignoriert. Jetzt werden diese auch für die Buchungen im Konzern herangezogen, erst wenn in LTK keine Konten angegeben sind, werden die Konten aus KTKPAR LT verwendet.

#### <span id="page-6-0"></span>**2.1.6 Laufende Nummern für weitere Verschmelzungs-Konsolidierungsverarbeitungen**

Für die Verschmelzungskonsolidierungsverarbeitungen mit Kennzeichen PZ gibt es nun auch eine laufende Nummer in der Konsolidierungsverarbeitung der Belegnummer.

# <span id="page-6-1"></span>**2.2 Schnittstellen**

#### <span id="page-6-2"></span>**2.2.1 Zusätzliche Parameter für Schnittstellenaufruf**

Beim Aufruf der SAP-Schnittstelle mit SSISIntegrator.JAR können nun folgende zusätzliche Parameter in der Anwendung MEN hinterlegt werden:

- Es kann nun beim Aufruf mitgegeben werden, dass nicht der 32 Bit, sondern der 64 Bit Modus verwendet wird (-USE32BIT "F"). 32 Bit Modus an (-USE32BIT "T").
- Man kann neben den package-Parametern auch selbstdefinierte Projektparameter mit dem Präfix proj\_ übergeben

Bsp.:

ssisintegrator.jar -SERVER "servername" -package "/SSISDB/Test/K010ToExcel.dtsx" -USE32BIT "F" -pIMPUSER %UI -proj\_KTP "GES001"

## <span id="page-6-3"></span>**2.3 Stammdaten**

#### <span id="page-6-4"></span>**2.3.1 Lieferbatch**

Der integrierte Lieferbatch wurde aktualisiert u.a. um eine Zuordnung der Equity-Konsolidierungen zur Equity-Spalte (siehe Report).

# <span id="page-7-0"></span>**3 IDL.FORECAST**

# <span id="page-7-1"></span>**3.1 Schreiben von Spiegelbewegungen nach IDL.KONSIS**

Mit dem aktuellen Release können Sie nun Kontobewegungen (Plan-)Buchungsschlüssel zuordnen und zusammengefasst als Spiegelbewegungen nach IDL.KONSIS schreiben. Das gilt bei Anlagenkonten auch für Anlagenobjekte.

Eine umfangreiche Beschreibung finden Sie in unserer Doku in IDL.FORECAST unter dem Kurzwort DKPLAN (Abschnitt Spiegelbewegungen).

# <span id="page-7-2"></span>**3.2 Szenario / Planung**

#### <span id="page-7-3"></span>**3.2.1 Verteilungsfunktion nach Vorjahr (Struktur)**

Im Szenario besteht nun die Möglichkeit, aus dem IST (oder einer anderen Vorlage) nur die Struktur/Verteilung der Werte zu kopieren und dann auf bereits vorhandene, andere Werte im Plan zu übertragen, so dass diese genauso verteilt werden wie im IST / in der Vorlage. Dies ist sowohl für ausgewählte Positionen und Konten als auch für die gesamte Struktur eines Szenarios möglich.

#### <span id="page-7-4"></span>**3.2.2 Saldenkopierprofil mit aktivierten Controlling- und IC-Salden**

Die Optionen für Controllingsalden und IC-Salden sind jetzt in jedem Szenario änderbar. Die Vorbelegung dieser Optionen bei neuen (Kopier-)Profilen richtet sich danach, ob das aktuelle Szenario mit Controlling bzw. mit IC arbeitet. Wenn die Optionen ausgewählt sind, obwohl das aktuelle Szenario kein Controlling bzw. IC hat, erscheint eine Warnmeldung.

#### <span id="page-7-5"></span>**3.2.3 Periodenauswahl im Szenariowizard**

Die Periodenauswahl wurde optisch überarbeitet.

#### <span id="page-7-6"></span>**3.2.4 Währungsumrechnung erweitert**

Die Währungsumrechnung bei der Übernahme der IC-Gegenplanung unterstützt jetzt auch MDK-Kurse (Monatsdurchschnittskurse).

#### <span id="page-7-7"></span>**3.2.5 Erweiterte Prüfung beim Szenariostart zu GESUBR Zuordnungen**

Beim Start eines Szenarios wird überprüft, ob in der GESUBR für die eingestellte Gesellschaft und Geschäftsbereich und den Perioden und Datenarten des Szenarios entsprechende Einträge vorhanden sind und der Nutzer andernfalls gefragt, ob die Einträge angelegt werden sollen. Es können jetzt nicht mehr nur für die Zieldatenart, sondern auch für die Quelldatenart die fehlenden GESUBR-Einträge automatisch generiert werden.

#### <span id="page-8-0"></span>**3.2.6 Filter Planungsabläufe**

Für die Planungsabläufe (Planungsmonitor) wurde ein Filter auf die Bezeichnung der Abläufe ergänzt, so dass sich die Übersicht entsprechend eingrenzen lässt.

#### <span id="page-8-1"></span>**3.2.7 Start des Ablaufs in der Ablaufsteuerung**

Nach dem Start des Ablaufs in der Ablaufsteuerung wird nun die Windows Warteanimation angezeigt.

## <span id="page-8-2"></span>**3.3 Regeln**

#### <span id="page-8-3"></span>**3.3.1 Kein IC-Konto bei einer neuen Aufteilungszuordnung für Drittanteil**

Bei Hinzufügen einer neuen Aufteilungszuordnung zu einer Kontenzuordnung einer Regel werden nur noch zur IC-Einschränkung passende Konten verwendet, selbst dann, wenn bereits alle passenden Konten dem Quellkonto zugeordnet wurden.

#### <span id="page-8-4"></span>**3.3.2 Warnung, falls ein statistisches Konto als Buchungskonto ausgewählt ist**

Damit entstehende Differenzen im Abstimmblock vermieden werden, erfolgt eine Warnung im Wizard / bei der Plausibilitätsprüfung, falls statistische Konten als Buchungskonten ausgewählt werden.

#### <span id="page-8-5"></span>**3.3.3 Leere Auflösungsregel**

In einer Konstellation wurden abgespeicherte, leere Auflösungsregeln nicht als unvollständig im Regelvorlagenbaum ausgewiesen. Dies wurde korrigiert.

#### <span id="page-8-6"></span>**3.3.4 Exception beim Anlegen einer Überleitungsregel**

Beim Anlegen einer Überleitungsregel in einem Szenario ohne GuV und Bilanzkonto wurde eine Exception angezeigt. Nun wird die Überleitungsregel geöffnet und auf die fehlenden Konten hingewiesen.

### <span id="page-8-7"></span>**3.4 Freies Tabellenblatt**

#### <span id="page-8-8"></span>**3.4.1 Erweiterung Nachkommastellen im freien Tabellenblatt**

Im freien Tabellenblatt können nun Zahlen mit mehr als zwei Nachkommastellen eingeben werden. Damit lassen sich z.B. für Faktoren / Kennzahlen, mit denen später auch große Werte multipliziert werden, signifikante Rundungsdifferenzen vermeiden.

Formeln, mit Ausnahme der RND-Formel (Runden), geben weiterhin Werte mit zwei Nachkommastellen zurück.

#### <span id="page-9-0"></span>**3.4.2 Kopie von Tabellenblättern mit gleichem Namen**

Tabellenblätter konnten durch schnelles Klicken versehentlich mehrfach kopiert werden. Nach dem ersten Klick wird nun eine Sperre gesetzt, so dass ein mehrfaches Kopieren mit gleichem Namen nicht mehr möglich ist.

## <span id="page-9-1"></span>**3.5 Protokollierung**

#### <span id="page-9-2"></span>**3.5.1 Protokollierung jetzt sprachunabhängig**

Einträge in der Forecast-Protokollierung werden nun immer in der Sprache des anzeigenden Benutzers ausgegeben.

#### <span id="page-9-3"></span>**3.5.2 Zwischenspeichern der Protokoll-Ansicht beim Wechsel**

Die Protokollansicht wird jetzt beim Wechsel von den Szenario-Protokollen zu den übergeordneten Protokollen immer aktualisiert.

# <span id="page-10-0"></span>**4 IDL.XLSLINK**

### <span id="page-10-1"></span>**4.1 Performanceverbesserungen**

Eine Abfrage von Konzern-Kontensalden mit Saldenoption KTK in einem Gesamtkonzern mit 46 Teilkonzernen und insgesamt 300 Gesellschaften hatte im vorliegend Fall bei einem Kunden mehrere Minuten gedauert. Durch gezielte Optimierung konnte die Wartezeit um 86% reduziert werden.

# <span id="page-10-2"></span>**4.2 Formeleditor**

In Release 2022.0 habe wir eine Reihe von Ergänzungen im Formeleditor hinzugefügt.

#### <span id="page-10-3"></span>**4.2.1 Pflichtfelder ergänzt**

Neue oder geänderte Pflichtfelder sind in der nachfolgenden Tabelle für die entsprechenden Leseund Exportfunktionen aufgeführt.

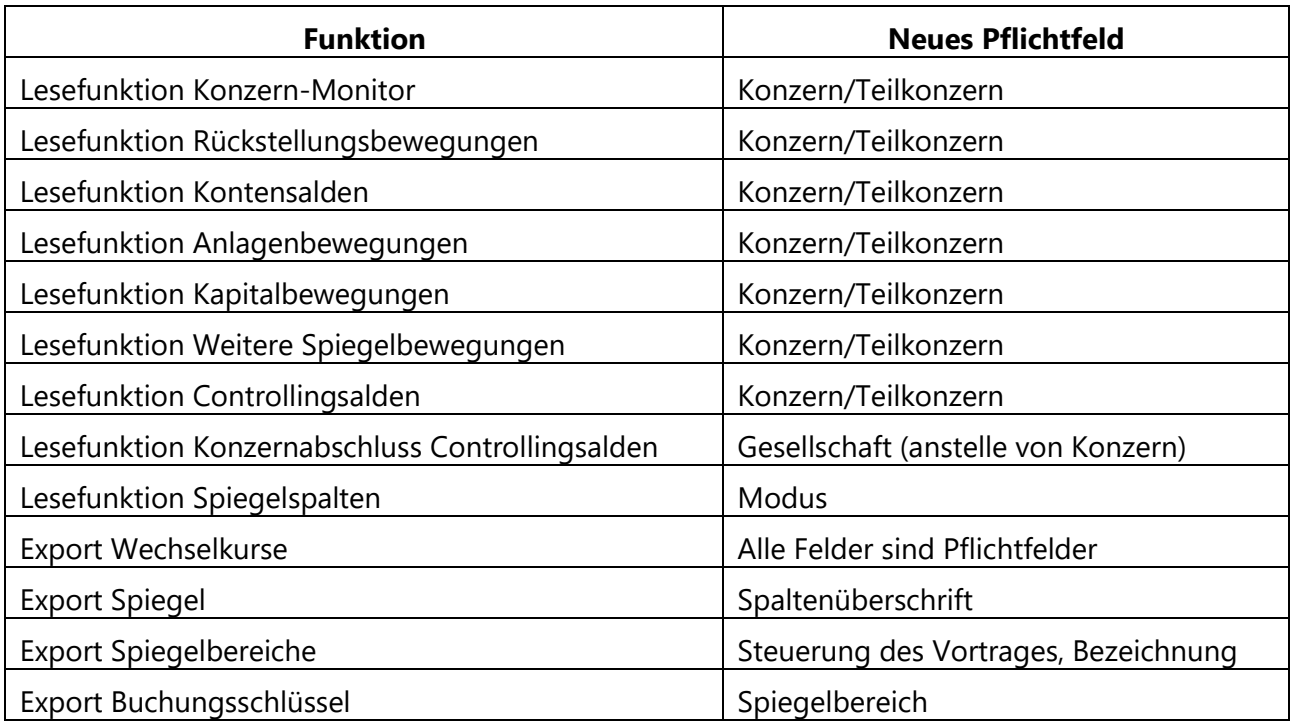

#### <span id="page-10-4"></span>**4.2.2 Felder für den Belegkopf neu angeordnet bei Konsolidierungsbuchungen**

In der Exportfunktion "Konsolidierungsbuchungen" sind die Felder für den Belegkopf nun nach oben und somit logisch vor den Buchungsfeldern angeordnet.

#### <span id="page-10-5"></span>**4.2.3 Groß/Kleinschreibung ermöglicht**

Bei der Exportfunktion "Gesellschaften" sind nun Groß- und Kleinbuchstaben in den beiden Feldern "Rechtsform" und "Handelsregister" erlaubt.

#### <span id="page-11-0"></span>**4.2.4 Auswahlfelder hinzugefügt**

Für die Exportfunktion "Report-Ident" wurde das Feld "Report-Typ" zu einem Auswahlfeld mit den möglichen Report Typen erweitert.

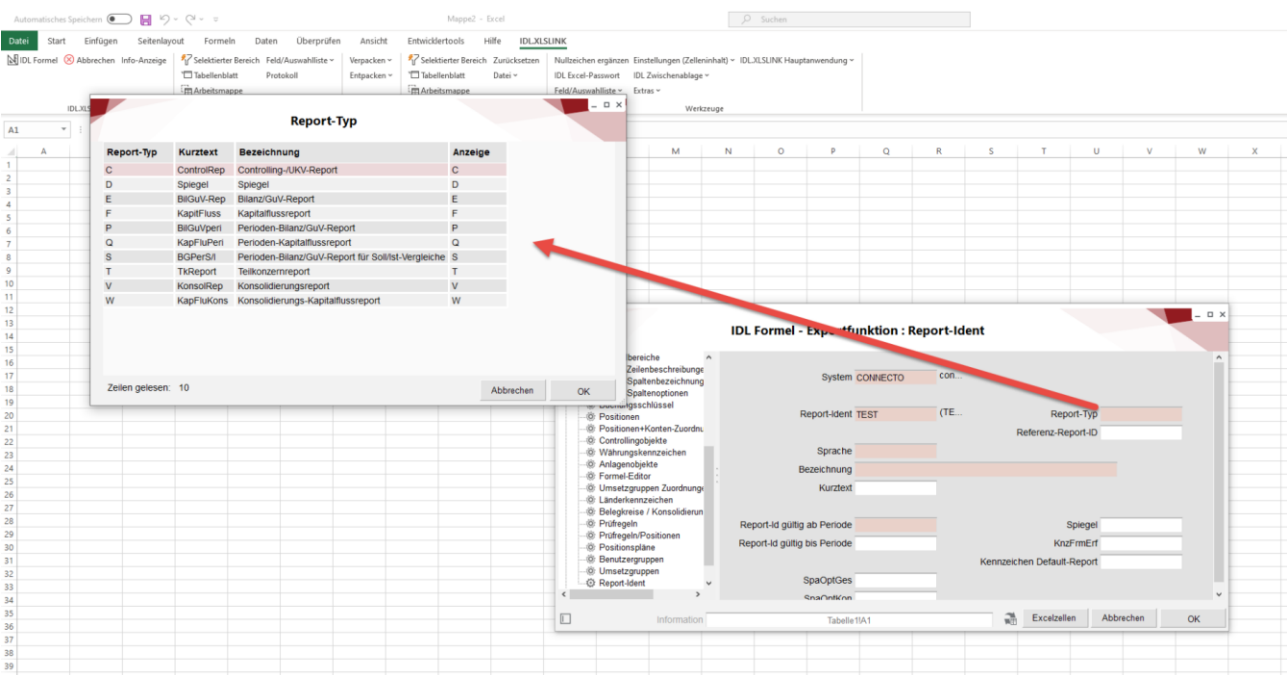

Für die Exportfunktion "Kontenpläne" wurde das Feld "ControllingDimension" zu einem Auswahlfeld für die bis zu 10 Controlling Dimensionen erweitert.

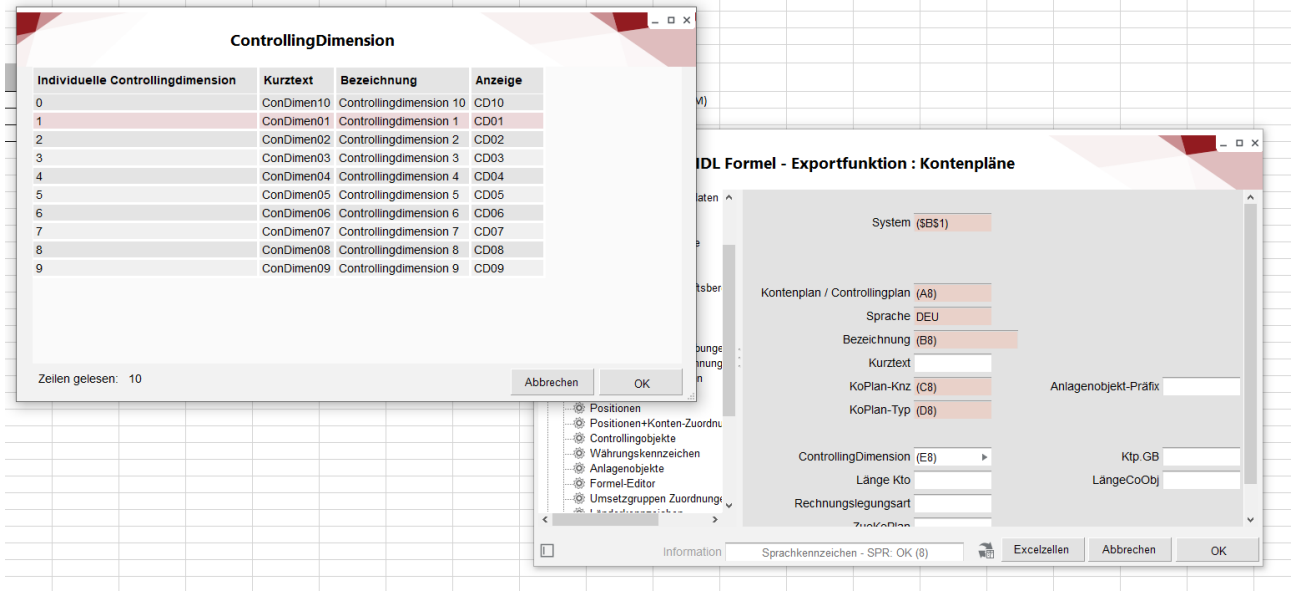

#### <span id="page-11-1"></span>**4.2.5 Exportreihenfolge festgelegt**

Die Reihenfolge der exportierten Daten war bisher logisch nach Anwendung und Worksheet vorgegeben, allerdings konnten z.B. einzelne Buchungen nach dem Export in anderer Reihenfolge in IDL.KONSIS angezeigt werden, als sie im Excel Sheet vorgegeben waren.

Nun ist die Exportreihenfolge nach Spalten und Zeilen vorgegeben, so dass z.B. Buchungen, die logisch nach Soll / Haben in Excel angeordnet sind, auch in dieser Reihenfolge nach dem Export in IDL.KONSIS dargestellt werden.

# <span id="page-12-0"></span>**4.3 S/H Kennzeichen beim Export von Konzernkonsolidierungsbuchungen**

Um den Export von Konsolidierungsbuchungen zu erleichtern, werden jetzt weitere Kombinationen aus Einträgen im Feld für Soll-Betrag und Haben-Betrag und dem Soll/Haben Kennzeichen ermöglicht

Im Feld S/H Kennzeichen kann folgender Zelleninhalt sein – andere Inhalte führen zu einem Fehler:

- Leer also gar kein Inhalt in der Excel-Zelle
- $\bullet$   $.S'$  kennzeichnet Soll Wert
- 'H' kennzeichnet Haben Wert

In den Feldern Soll und Haben kann folgender Zelleninhalt sein – andere Inhalte führen zu einem Fehler:

- Leer also kein Inhalt in der Excel Zelle
- 0 Null durch direkte Eingabe, Formel oder leeren Zellbezug
- ein positiver Wert durch direkte Eingabe, Formel oder Zellbezug auf pos. Wert
- ein negativer Wert durch direkte Eingabe, Formel oder Zellbezug auf neg. Wert

Das ergibt dann eine Menge von Kombinationen, aus denen das Exportprogramm mit entsprechender Logik valide Buchungen exportieren kann.

### <span id="page-12-1"></span>**4.4 Excel Workbook Cleaner Service**

Wir bieten Kunden, deren Excel Workbooks auffällig langsam in der Bearbeitung sind, ohne dass dabei mit IDL.XLSLINK gearbeitet wird, einen besonderen Service an. In diesen Fällen liegen häufig alte Daten (z.B. unbenutzte Named Spaces) in den Excel-Dateien, die bereinigt werden müssen, um wieder ausreichend schnell mit der Datei arbeiten zu können. Wir haben Experten in der Hotline dafür und können die betroffenen Excel Dokumente wieder flott machen. Wir bieten dies auch im Rahmen von Beratungsleistungen an, sollten mehrere Dateien betroffen sein.

# <span id="page-12-2"></span>**4.5 Migration IDL.CONNECTOR zu IDL.XLSLINK: Hotfix IDL.XLSLINK für IDL.KONSIS 2019.1 H 15**

Für Kunden, die noch mit der inzwischen nicht mehr supporteten Version 2019.1 arbeiten, bieten wir einen Hotfix an, mit dem Sie die aktuelle Weiterentwicklung des IDL.XLSLINK in einer 2019.1 H Umgebung testen können. Dies ermöglicht Ihnen, die Weiterentwicklung des IDL.XLSLINK in Ihrer gewohnten Umgebung zu evaluieren. Insbesondere sind damit die Weiterentwicklungen bzgl. Stabilität des IDL.XLSLINK Add-Ins in Excel, clientseitige Performance, Zuverlässigkeit der Aktualisierungen und Umgang mit passwortgeschützten Workbooks enthalten.

Bitte beachten Sie, dass die serverseitigen Verbesserungen – insbesondere die Performancesteigerungen durch ein neues Kommunikations-Protokoll zwischen dem Excel Addin und Server - nicht enthalten und erst nach einem Update auf eine aktuelle Version verfügbar sind.